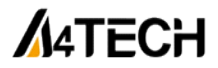

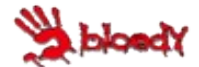

Игровой набор A4Tech Bloody

## ИНСТРУКЦИЯ ПО ЭКСПЛУАТАЦИИ

Благодарим Вас за приобретение продукции A4Tech. Информация, представленная в данной инструкции, поможет Вам при установке и использовании мыши и клавитары.

Подключение мыши

•Выключите компьютер, затем подключите к нему мышь и клавиатуру через USB nopT.

•Включите компьютер. Если Ваша модель не требует установки драйверов, то можете приступать к работе. При необходимости установки драйверов, следуйте следующим инструкциям:

1)Обязательно удалите ранее установленное программное обеспечение для лругих мышей перед началом процесса установки драйвера.

2)Вставьте установочный диск в дисковод, или скачайте программное обеспечение по ссылке www.bloody.com/en/download. На экране появится окно установки. (Если этого не произошло автоматически, откройте диск через «Мой компьютер» и запустите файл с расширением Bloody5 V .zip ) Запустите распакованный файл с расширением exe. Следуйте инструкциям. появляющимся в этом окне в процессе установки.

3) После завершения процесса установки нажмите "Finish" и перезагрузите компьютер для активации программного обеспечения. Иконка, обозначающая мышь, появится в панели инструментов, а также в меню «Пуск».

4) Дважды кликнув по иконке с мышью. Вы откроете меню настройки различных параметров, в котором сможете настраивать некоторые дополнительные клавиши устройства ввода. Набор функций зависит от модели **MEILIM** 

Устранение неисправностей

Если мышь или клавиатура не работает:

1. Убедитесь, что мышь или клавиатура подключена.

2. Проверьте правильность установки приемника.

4. Попробуйте подключить приемник к другому USB-порту

За дополнительной информацией обращайтесь на сайт www.bloody.com